# **Watson - Http**

*Release 1.0.1*

September 30, 2014

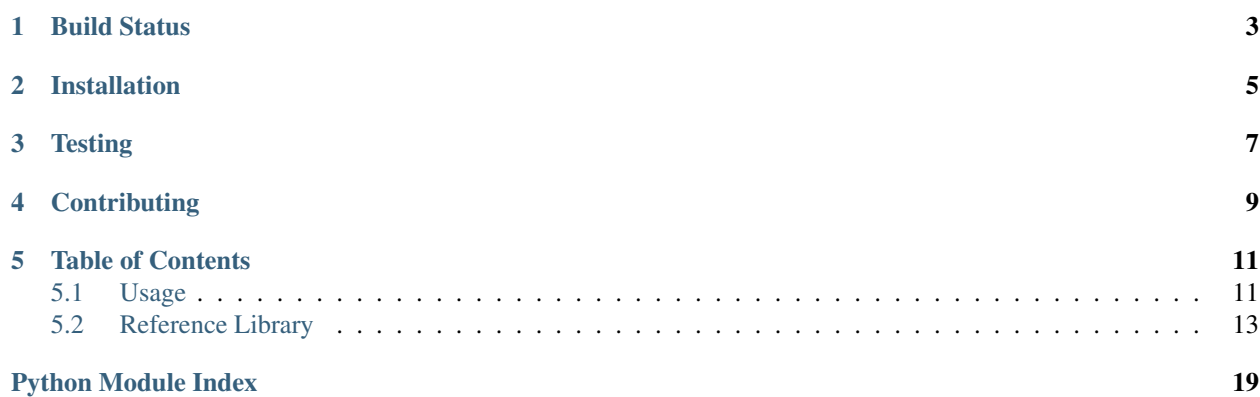

Work with HTTP Request/Response objects, sessions, and more.

**CHAPTER 1**

<span id="page-6-0"></span>**Build Status**

**CHAPTER 2**

**Installation**

<span id="page-8-0"></span>pip install watson-http

# **Testing**

<span id="page-10-0"></span>Watson can be tested with py.test. Simply activate your virtualenv and run python setup.py test.

# **Contributing**

<span id="page-12-0"></span>If you would like to contribute to Watson, please feel free to issue a pull request via Github with the associated tests for your code. Your name will be added to the AUTHORS file under contributors.

# **Table of Contents**

# <span id="page-14-1"></span><span id="page-14-0"></span>**5.1 Usage**

Tip: Watson-Http also works particularly well Watson-Form

# **5.1.1 Creating a Request**

Requests can be instantiated directly from the class, or be created based on environ variables.

Note: Instantiating from the class itself will not populate the Request object with the relevant data from the current server request.

### **From the environ**

**from watson.http import** messages

```
def application(environ, start_response):
    request = messages.create_request_from_environ(environ)
   print(request.method)
```
Tip: Watson-Http also enables you to deal with other HTTP verbs that may not be accessible by a regular browser. Simply posting HTTP\_REQUEST\_METHOD and setting it to a valid HTTP verb will convert that request to the specific verb.

### **From watson.http.messages.Request**

```
from watson.http import messages
def application(environ, start_response):
    request = messages.Request('get', get={'get_var': 'somevalue'})
   print(request.method) # get
   print(request.get('get_var')) # somevalue
```
#### **Dealing with Sessions**

Tip: You can access many things from the Request, and most work similar to a regular dict. These include: headers, server, cookies, get, post, files, url and sessions.

Earlier, we created a request with the *create\_request\_from\_environ* method. By default, all requests will be created with the *watson.http.sessions.File* backend for managing sessions. This however can be changed to a different backend by adding the *session\_class* argument to the *create\_request\_from\_environ* call. *session\_class* must inherit from *watson.http.sessions.abc.StorageMixin*. If the class requires any additional configuration (the *http.sessions.file.Storage* class allows you to set the directory sessions are stored in), then you can also pass a dict of options via *session\_options*.

```
from watson.http import messages
```

```
def application(environ, start_response):
    request = messages.create_request_from_environ(environ, session_class=YOUR_SESSION_CLASS, session
```
## **5.1.2 Creating a Response**

While you can simply return a list from a WSGI application, you still need to also call the start\_response method. While this maybe sufficient for smaller applications, anything larger requires a more robust approach. A standard WSGI callable may look like below:

```
def application(environ, start_response):
    start_response('200 OK', [('Content-Type', 'text/html')])
    return [b'Hello World']
```
With Watson-Http this code turns into...

**from watson.http import** messages **def** application(environ, start\_response): response = messages.Response(200, body='Hello World!') **return** response(start\_response)

The response body by default is interpreted as utf-8, however this can be modified by accessing the response headers.

```
response = messages.Response(200)
response.headers.add('Content-Type', 'text/html; charset=ENCODING')
```
# **5.1.3 Putting it all together**

An example app that outputs get variables may look like:

```
from watson.http import messages
def application(environ, start_response):
    request = messages.create_request_from_environ(environ)
    response = messages.Response(200, body='Hello {name}!'.format(request.get('name', 'World')))
    return response(start_response)
```
When you navigate to / you will be presented with 'Hello World!', however if you navigate to /?name=Simon, you will be presented with 'Hello Simon!'

# <span id="page-16-0"></span>**5.2 Reference Library**

# **5.2.1 watson.http**

```
1 + + - coding: utf-8 -2 _version_ = '1.0.1'3
4 STATUS_CODES = {
5 100: 'Continue',
6 101: 'Switching Protocols',
7 102: 'Processing',
8 200: 'OK',
9 201: 'Created',
10 202: 'Accepted',
11 203: 'Non-Authoritative Information',
12 204: 'No Content',
13 205: 'Reset Content',
14 206: 'Partial Content',
15 207: 'Multi-Status',
16 208: 'Already Reported',
17 226: 'IM Used',
18 300: 'Multiple Choices',
19 301: 'Moved Permanently',
20 302: 'Found',
21 303: 'See Other',
22 304: 'Not Modified',
23 305: 'Use Proxy',
24 306: 'Switch Proxy',
25 307: 'Temporary Redirect',
26 308: 'Permanent Redirect',
27 400: 'Bad Request',
28 401: 'Unauthorized',
29 402: 'Payment Required',
30 403: 'Forbidden',
31 404: 'Not Found',
32 405: 'Method Not Allowed',
33 406: 'Not Acceptable',
34 407: 'Proxy Authentication Reqiured',
35 408: 'Request Timeout',
36 409: 'Conflict',
37 410: 'Gone',
38 411: 'Length Required',
39 412: 'Precondition Failed',
40 413: 'Request Entity Too Large',
41 414: 'Request-URI Too Long',
42 415: 'Unspported Media Type',
43 416: 'Requested Range Not Satisfiable',
44 417: 'Exception Failed',
45 418: "I'm a teapot",
46 420: 'Enhance Your Calm',
47 422: 'Unprocessable Entity',
48 423: 'Locked',
49 424: 'Method Failure',
50 425: 'Unordered Collection',
51 426: 'Upgrade Required',
52 428: 'Precondition Required',
53 429: 'Too Many Requested',
```

```
54 431: 'Request Header Fields Too Large',
55 444: 'No Response',
56 449: 'Retry With',
57 450: 'Blocked by Windows Parental Controls',
58 451: 'Unavailable For Legal Reasons',
59 494: 'Request Header Too Large',
60 495: 'Cert Error',
61 496: 'No Cert',
62 497: 'HTTP to HTTPS',
63 499: 'Client Closed Request',
64 500: 'Internal Server Error',
65 501: 'Not Implemented',
66 502: 'Bad Gateway',
67 503: 'Service Unavailable',
68 504: 'Gateway Timeout',
69 505: 'HTTP Version Not Supported',
70 506: 'Variant Also Negotiates',
71 507: 'Insufficient Storage',
72 508: 'Loop Detected',
73 509: 'Bandwidth Limit Exceeded',
74 510: 'Not Extended',
75 511: 'Network Authentication Required',
76 598: 'Network read timeout error',
77 599: 'Network connect timeout error'
78 }
79
80 REQUEST_METHODS = ('OPTIONS',
81 'GET',
B<sup>2</sup> 'HEAD',
83 'POST',
84 ' PUT',
85 'DELETE',
86 'TRACE',
87 'CONNECT')
88
89 MIME_TYPES = {
90 'txt': ('text/plain',),
91 'html': ('text/html', 'application/xhtml+xml'),
\frac{92}{100} 'css': ('text/css',),
93 'js': ('text/javascript', 'application/javascript'),
94 'json': ('application/json',),
95 'xml': ('text/xml', 'application/xml')
96 }
```
# <span id="page-17-0"></span>**5.2.2 watson.http.cookies**

class watson.http.cookies.**CookieDict**(*input=None*) A dictionary containing cookies.

A basic extension of the SimpleCookie class from the standard library, but designed to work better with wsgi.

Example:

```
cd = CookieDict()
cookie = cd.add('my_cookie', 'some value')
print(cookie) # my_cookie=some value
print(cd['my_cookie']) # my_cookie=some value
```
**add**(*name*, *value=''*, *expires=0*, *path='/'*, *domain=None*, *secure=False*, *httponly=False*, *comment=None*)

Convenience method to add cookies to the dict.

#### Parameters

- **name** the name of the cookie
- value the value of the cookie
- expires the expiration date for the cookie in seconds
- **path** the path in which the cookie is valid
- **domain** the domain in which the cookie is valid
- secure only send cookies over https
- httponly only send over http requests, not accessible via JavaScript
- comment the associated comment with the cookie

Returns The morsel that was added to the CookieDict

#### **delete**(*name*)

Expire a cookie the next time it is sent to the browser.

Parameters name – the name of the cookie

#### **expire**()

Expire all the cookies in the dictionary.

```
merge(cookie_dict)
```
Merges an existing cookie dict into another cookie dict.

# <span id="page-18-0"></span>**5.2.3 watson.http.headers**

```
class watson.http.headers.HeaderDict(args=None)
     A dictionary of headers and their values.
```
Contains a collection of key/value pairs that define a set of headers for either a http request or response (e.g. HTTP\_ACCEPT)

**add**(*field*, *value*, *replace=False*, *\*\*options*)

Adds a header to the collection.

Example:

```
# Content-Type: text/html; charset=utf-8
headers = HeaderCollection()
headers.add('Content-Type', 'text/html', charset='utf-8')
```
#### **Parameters**

- field the field name of the header
- value the value for the header
- options any other keyword args to add to the value

```
get_option(field, option, default=None)
```
Retrieve an individual option from a header.

Example:

```
# Content-Type: text/html; charset=utf-8
headers = HeaderCollection()
headers.add('Content-Type', 'text/html', charset='utf-8')
option = headers.get_option('Content-Type', 'charset') # utf-8
```
#### Parameters

- field the header field
- **option** the option to retrieve from the field
- default the default value if the option does not exist

Returns The default value or the value from the option

```
watson.http.headers.http_header(field)
     Return the correct header field name.
```
- watson.http.headers.**is\_header**(*field*) Determine if a field is an acceptable http header.
- watson.http.headers.**parse\_from\_environ\_header\_field**(*field*) Converts a http header field into a lowercase form.
- watson.http.headers.**parse\_to\_environ\_header\_field**(*field*) Converts a http header field into an uppercase form.
- watson.http.headers.**split\_headers\_server\_vars**(*environ*) Splits the environ into headers and server pairs.

## **5.2.4 watson.http.messages**

- **5.2.5 watson.http.sessions.abc**
- **5.2.6 watson.http.sessions.file**
- **5.2.7 watson.http.sessions.memcache**

## **5.2.8 watson.http.sessions.memory**

## <span id="page-19-0"></span>**5.2.9 watson.http.uri**

```
class watson.http.uri.Url(url)
     An object based representation of a Url.
```
**\_\_init\_\_**(*url*) Initialize the url object.

Create a new Url object from either a well formed url string, a dict of key/values, or a ParseResult.

**Parameters url** (*mixed*) – The value to generate the url from.

#### **subdomain**

Returns the subdomain for the URL. With thanks: [http://stackoverflow.com/questions/1189128/regex-to](http://stackoverflow.com/questions/1189128/regex-to-extract-subdomain-from-url)[extract-subdomain-from-url](http://stackoverflow.com/questions/1189128/regex-to-extract-subdomain-from-url)

# **5.2.10 watson.http.wsgi**

Python Module Index

<span id="page-22-0"></span>w

watson.http.cookies, [14](#page-17-0) watson.http.headers, [15](#page-18-0) watson.http.uri, [16](#page-19-0)